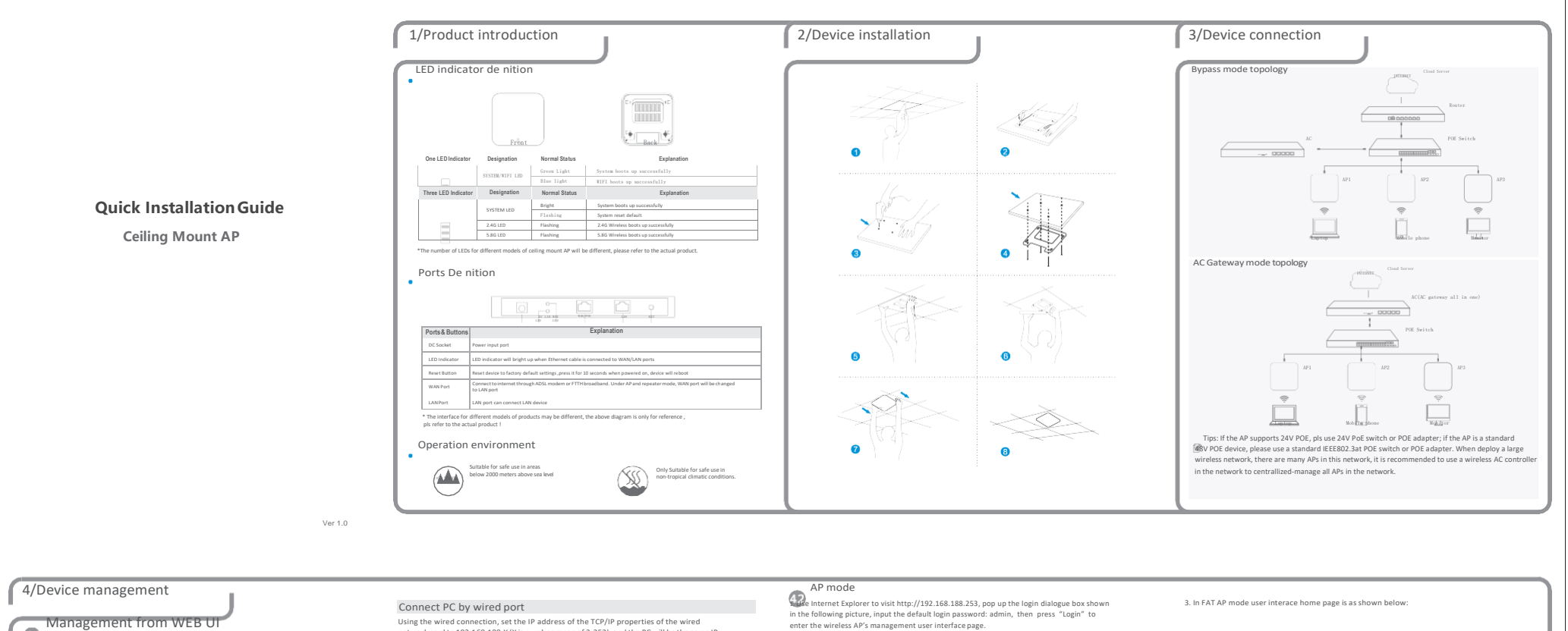

## Management from WEB UI Connect PC by wireless

(1) 、 To connect an AP wirelessly, you need set the IP address of the TCP/IP properties of the wireless network card to 192.168.188.X (X is number range of

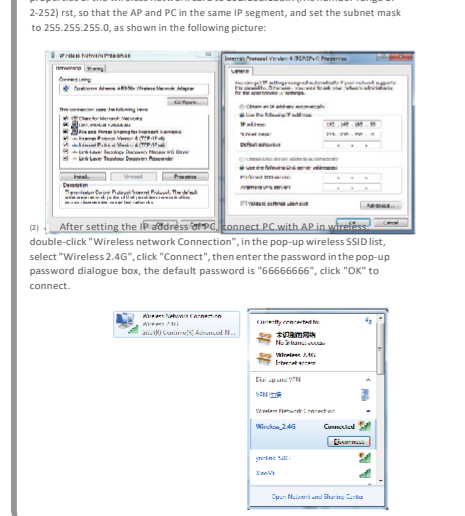

Using the wired connection, set the IP address of the TCP/IP properties of the wired network card to 192.168.188.X (X is number range of 2-252), and the PC will be the same IP segment as AP.

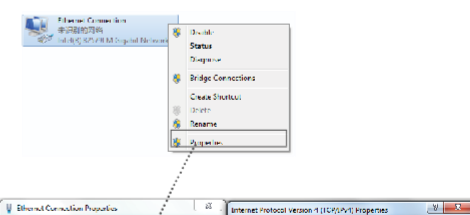

 $\overline{1}$ Concus ...

(g) Ostalo on TP address automatically

(II) Obtain CBS server address automatically **@ tag fix following DIS arrest additioned** 

255 . 255 . 255 . 0

(g) Use the following IP address -

**Paddress** 

Schnetmade

**Setuit galendy:** 

metered DNS server:

-<br>Monsk-Masover

The factor defance agent out

**Members** Strong .<br>Connect using

E

P H-POZZUS K Cipiti Nikols

This connection uses the tolowing ter

Inscript State Morach Roward<br>
M. M. Gentler Morach Roward<br>
M. M. Gentler Market Direct (PCA)<br>
M. M. Market Parket Street (PCA)<br>
M. M. David Parket Street (PCA)

4. Internet Protocol Version & (TCB/IPV6)<br>4. Internet Protocol Version 4 (TCP/IPV4)

**Bold Best Papale** 

recognism<br>Transmission Control Picture (Alther et Primori The defealt)<br>Mide assertable of probabilitat provides communication<br>Scesso diverse interest needed relevale.

 $\frac{|M| \cdot |A|}{|M| \cdot |A|}$  index is the control of  $\frac{|M| \cdot |A|}{|M| \cdot |A|}$  index by the control dependent of the control of the control of the control of the control of the control of the control of the control of the control

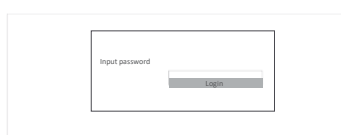

2.By default it is in Fit AP mode, users need click the button at the right corner to change it to FAT AP mode if needed.  $\sqrt{2}$ 

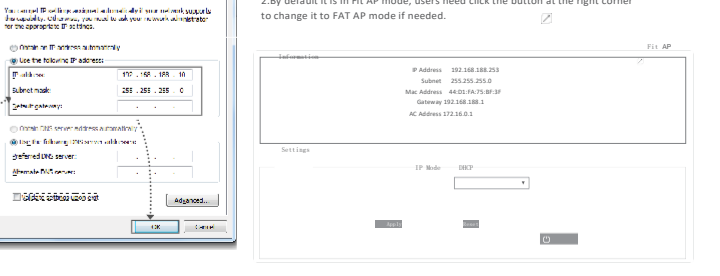

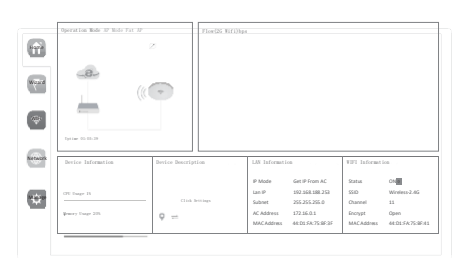

4.Setup Wizard page,choose AP mode as the current working mode.

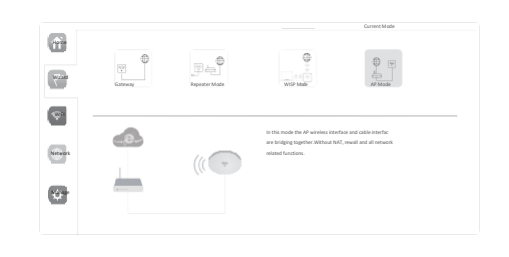

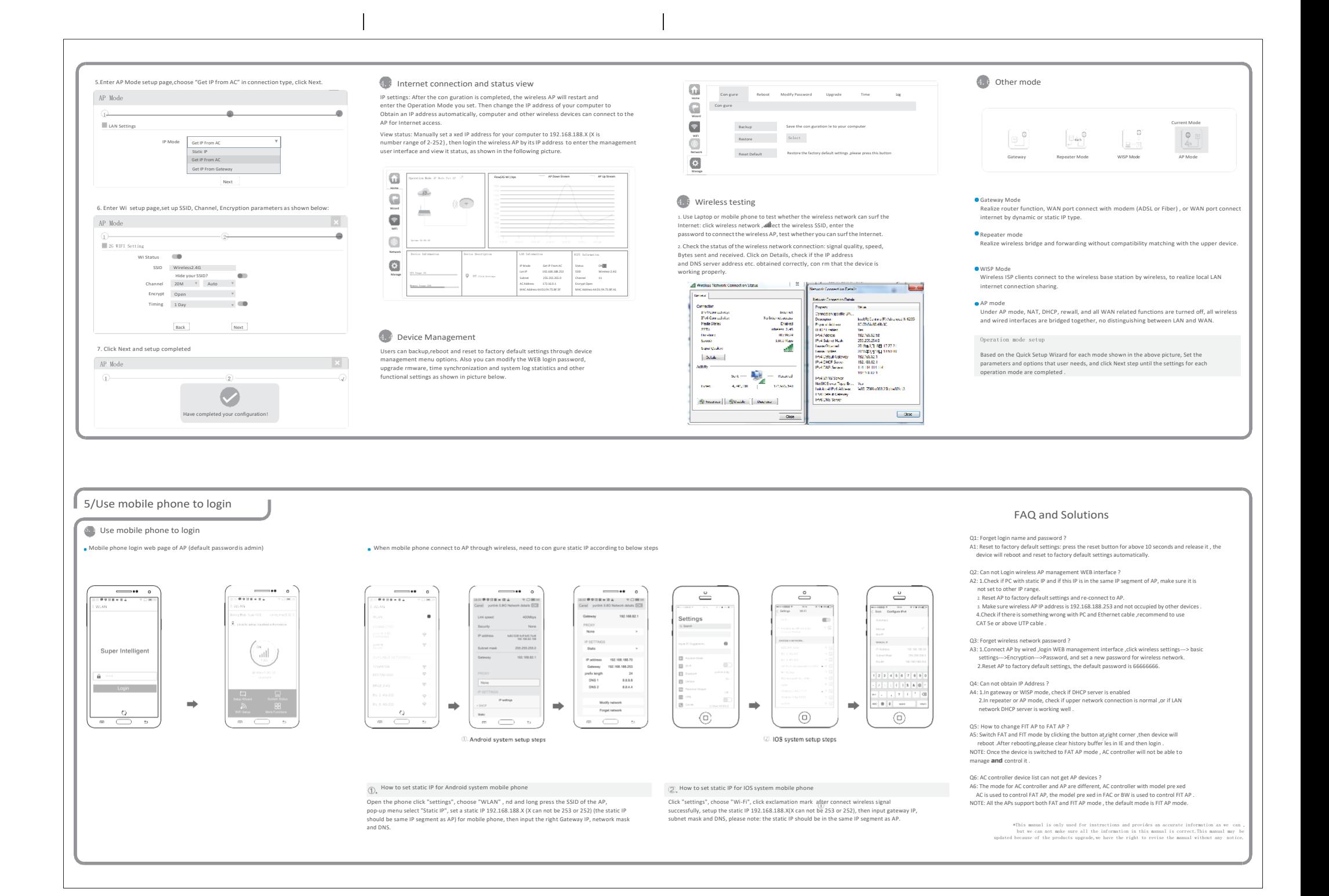